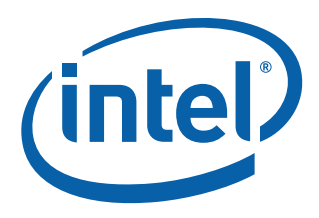

# Intel® 81348 I/O Processor Initialization

Application Note

September 2006

Order Number: 315047-001US

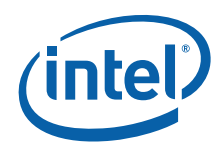

INFORMATION IN THIS DOCUMENT IS PROVIDED IN CONNECTION WITH INTEL® PRODUCTS. NO LICENSE, EXPRESS OR IMPLIED, BY ESTOPPEL OR OTHERWISE, TO ANY INTELLECTUAL PROPERTY RIGHTS IS GRANTED BY THIS DOCUMENT. EXCEPT AS PROVIDED IN INTEL'S TERMS AND CONDITIONS<br>OF SALE FOR SUCH PRODUCTS, INTEL ASSUMES NO LIABILITY WHATSOEVER, AND INTEL DISCLAIMS ANY EXPRE

Intel may make changes to specifications and product descriptions at any time, without notice.

Intel Corporation may have patents or pending patent applications, trademarks, copyrights, or other intellectual property rights that relate to the<br>presented subject matter. The furnishing of documents and other materials or otherwise, to any such patents, trademarks, copyrights, or other intellectual property rights.

Designers must not rely on the absence or characteristics of any features or instructions marked "reserved" or "undefined." Intel reserves these for<br>future definition and shall have no responsibility whatsoever for conflic

Intel processor numbers are not a measure of performance. Processor numbers differentiate features within each processor family, not across different processor families. See [http://www.intel.com/products/processor\\_number](http://www.intel.com/products/processor_number) for details.

The Intel® I/O processors may contain design defects or errors known as errata which may cause the product to deviate from published specifications. Current characterized errata are available on request.

Hyper-Threading Technology requires a computer system with an Intel® Pentium® 4 processor supporting HT Technology and a HT Technology enabled<br>chipset, BIOS and operating system. Performance will vary depending on the spec

Contact your local Intel sales office or your distributor to obtain the latest specifications and before placing your product order.

Copies of documents which have an order number and are referenced in this document, or other Intel literature may be obtained by calling 1-800-548-4725 or by visiting Intel's website at<http://www.intel.com>.

BunnyPeople, Celeron, Celeron Inside, Centrino, Centrino logo, Core Inside, Dialogic, FlashFile, i960, InstantIP, Intel Ingo, Intel 186, Intel 486,<br>Intel740, IntelDX2, IntelDX4, IntelSX2, Intel Core, Intel Inside, Intel In

The ARM\* and ARM Powered logo marks (the ARM marks) are trademarks of ARM, Ltd., and Intel uses these marks under license from ARM, Ltd. \*Other names and brands may be claimed as the property of others.

Copyright © 2006, Intel Corporation. All Rights Reserved.

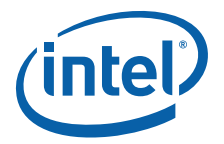

#### **Contents**

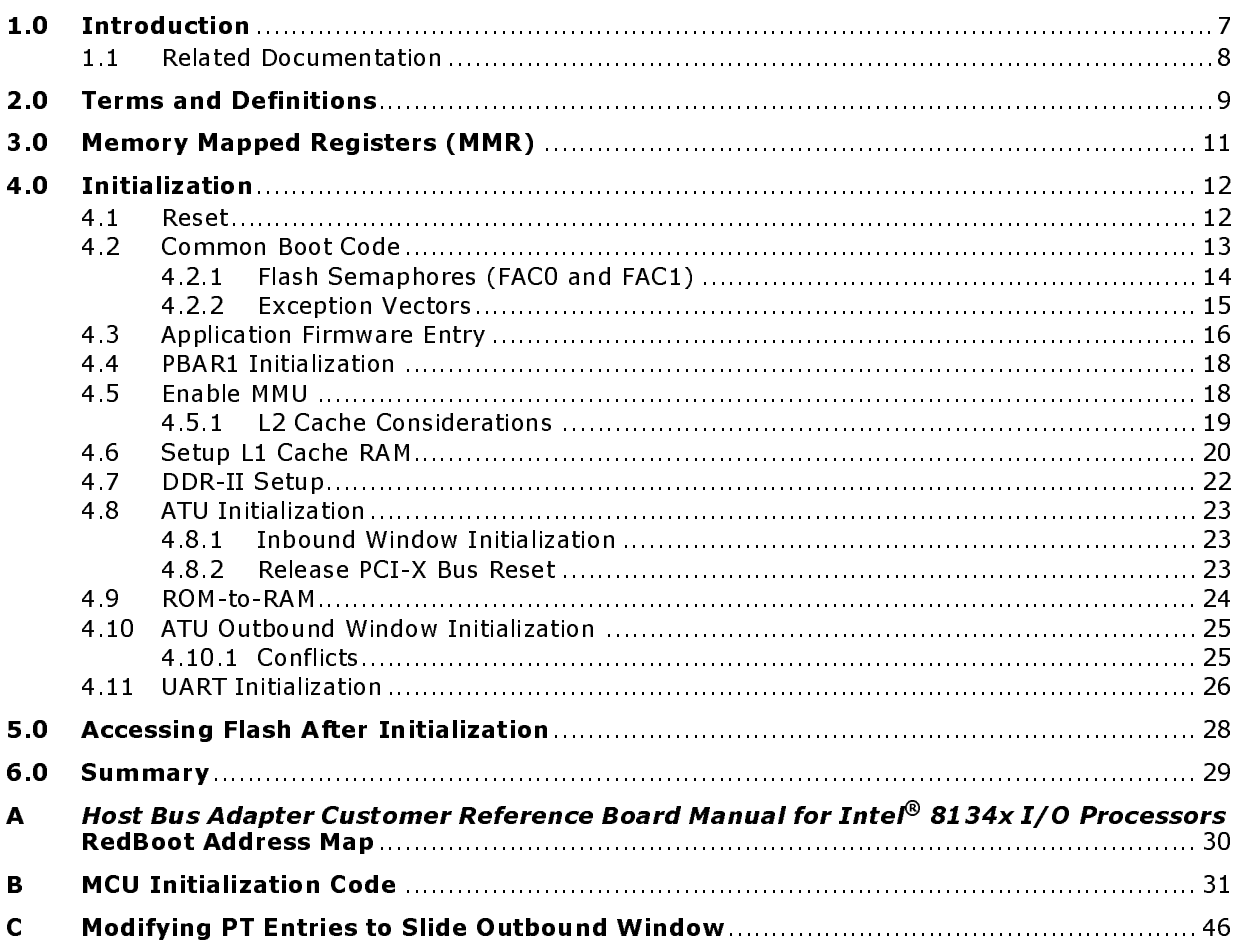

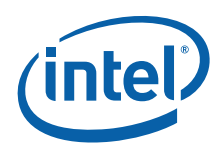

## **Figures**<br>**1** Inte

[1 Intel®](#page-6-1) 81348 I/O Processor Initialization 8-Port Functional Block Diagram ......................... 7

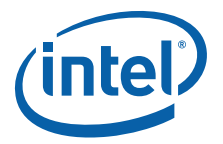

#### Tables

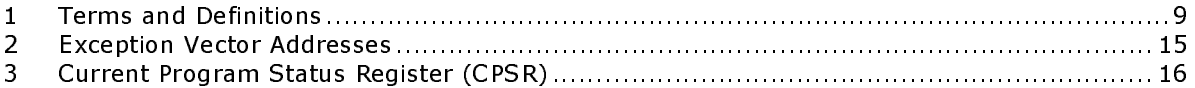

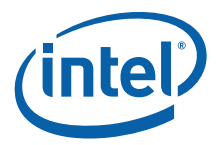

#### Revision Histroy

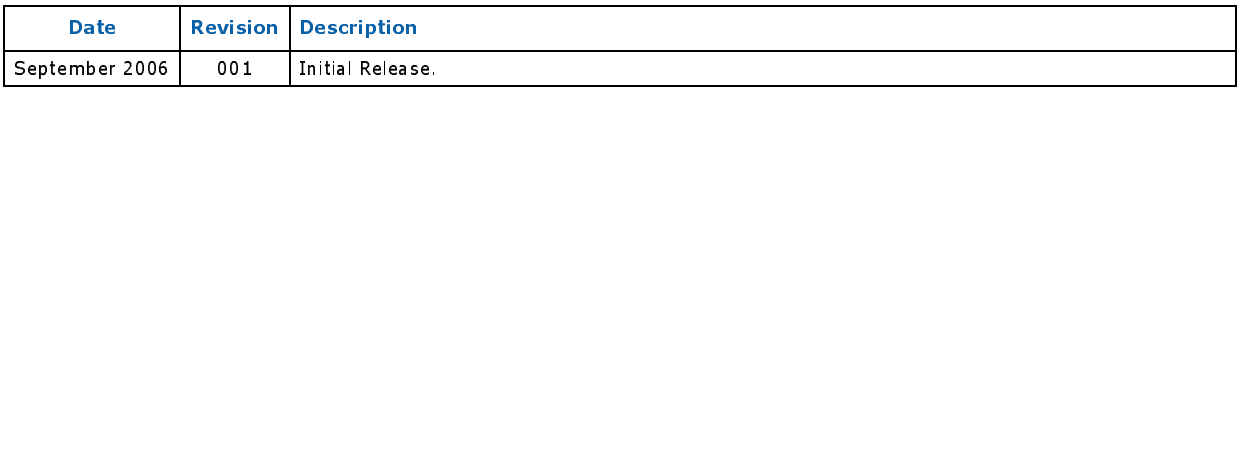

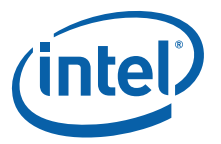

#### <span id="page-6-0"></span>1.0 Introduction

This document outlines the Intel® 81348 I/O processor (81348) initialization based on Intel XScale $^\circledast$  microarchitecture $^1$ . The initialization procedure described in this document can be implemented by an application, to bootstrap the 81348 Application Core (Core1). The procedure and sample code provided is used by RedBoot\* running<br>on the Application Core, to bootstrap the Host Bus Adapter Customer Reference Board document is software and hardware engineers developing a product based on the 81348, that require information on its initialization.

on the Application Core, to bootstrap the Host Bus Adapter Customer Reference Board<br>
Manual for Intel® 8134x I/O Processors (CRB). The intended audience for this<br>
document is software and hardware engineers developing a p *Manual for Intel® 8134x I/O Processors* (CRB). The intended audience for this 81348 is a dual-Intel XScale® processor, dual-interface architecture. One of the 81348 is a dual-Intel XScale® processor, dual-interface archi The 81348 is a dual-Intel XScale® processor, dual-interface architecture. One cores is dedicated to running the SAS transport firmware (FW) and is called the Transport Core (Core0). The other core is the "Application Core", where customer BSPs and applications execute. Intel provides a 2 MB binary, residing at 0x0 in Flash and provides for both initial boot code (for both cores, called "common boot"), as well as FW that provides programming interface into the transport core. The common boot code model assures synchronized start-up of the cores, while maintaining maximum flexibility for the application core developer. Source code for the common boot code is not provided. However, full particulars on the state of the application core, upon first customer instruction fetch, is covered later in this document.

The dual-interface references the fact that there is no transparent bridge inside the 81348 architecture. Instead, two Address Translation Units (ATUs) have been implemented. One is the ATUe, which connects to a PCI Express Bus and the other is the ATU-X, which connects to a PCI-X bus. For the CRB, the host-connection is on the PCIe/ATUe unit and the ATU-X is the Central Resource for the PCI-X bus.

#### <span id="page-6-1"></span>Figure 1. Intel® 81348 I/O Processor Initialization 8-Port Functional Block Diagram

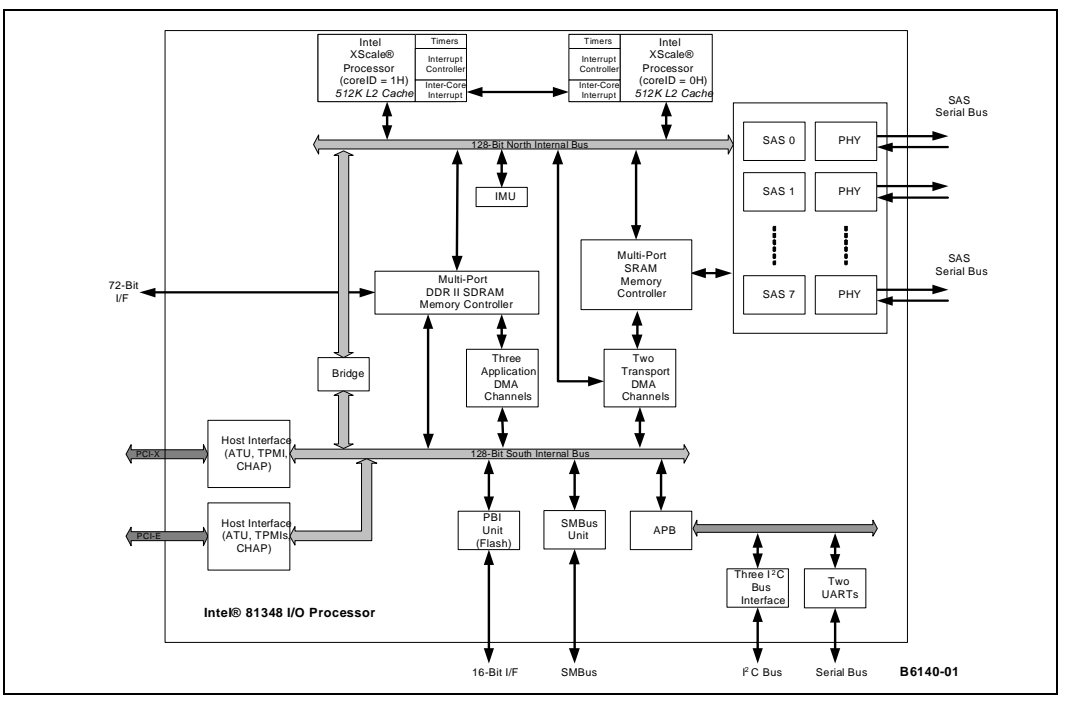

1. ARM\* architecture compliant.

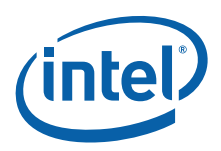

#### <span id="page-7-0"></span>1.1 Related Documentation

Below is a list of related documents:

- The *Intel®* 81348 I/O Processor Developer's Manual, covers the same kind of<br>information as previous generations of I/O processors (IOPs); operation of the<br>and its various units, register interfaces, etc.<br>• Intel XScale • The Intel<sup>®</sup> 81348 I/O Processor Developer's Manual, covers the same kind of information as previous generations of I/O processors (IOPs); operation of the part and its various units, register interfaces, etc.
- Intel XScale® Core Developer's Manual (http://www.intel.com/design/intelxscale/273473.htm)
- Intel XScale® Technology Web site (http://www.intel.com/design/intelxscale/)
- Intel XScale® Core Developer's Manual<br>(http://www.intel.com/design/intelxscal<br>Intel XScale® Technology Web site (http://tel/mediatel XScale® Technology Web site (http://tel/mediatel/mediatel/mediatel/mediatel/mediatel/medi • Intel®81348 I/O Processor Specification Update, contains detailed errata
- ARM Architecture Reference Manual
- RedBoot Homepage: http://ecos.sourceware.org/redboot/

Documentation for the customer reference board, which was used to develop the example code, can be found in:

- Intel®81348 I/O Processor Specification Update, contains detailed **errata**<br>Information.<br>ARM Architecture Reference Manual<br>RedBoot Homepage: http://ecos.sourceware.org/redboot/<br>umentation for the customer reference board, w **information**<br>ARM Architect<br>RedBoot Hom<br>umentation fo<br>mple code, car<br>*Host Bus Ada<sub>l</sub><br>Processors* (C<br>tact your local<br>umentation. RedBoot Homepage: http://ecos.so<br>umentation for the customer reference mple code, can be found in:<br>Host Bus Adapter Customer Reference<br>Processors (CRB).<br>tact your local Intel Field Represent<br>umentation. • Host Bus Adapter Customer Reference Board Manual for Intel® 8134x I/O
- Host Bus Adapter Customer Reference Board Manual for Intel® 8134x I/O<br>Processors (CRB).<br>tact your local Intel Field Representative for the latest SSAS, SAS/SATA ani<br>imentation. *Processors* (CRB).<br>tact your local Internation.<br>Imentation. Note: Contact your local Intel Field Representative for the latest SSAS, SAS/SATA and SCDL<br>documentation.<br> documentation.

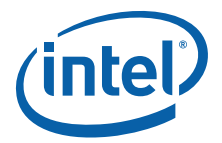

## <span id="page-8-0"></span>2.0 Terms and Definitions

#### <span id="page-8-1"></span>Table 1. Terms and Definitions (Sheet 1 of 2)

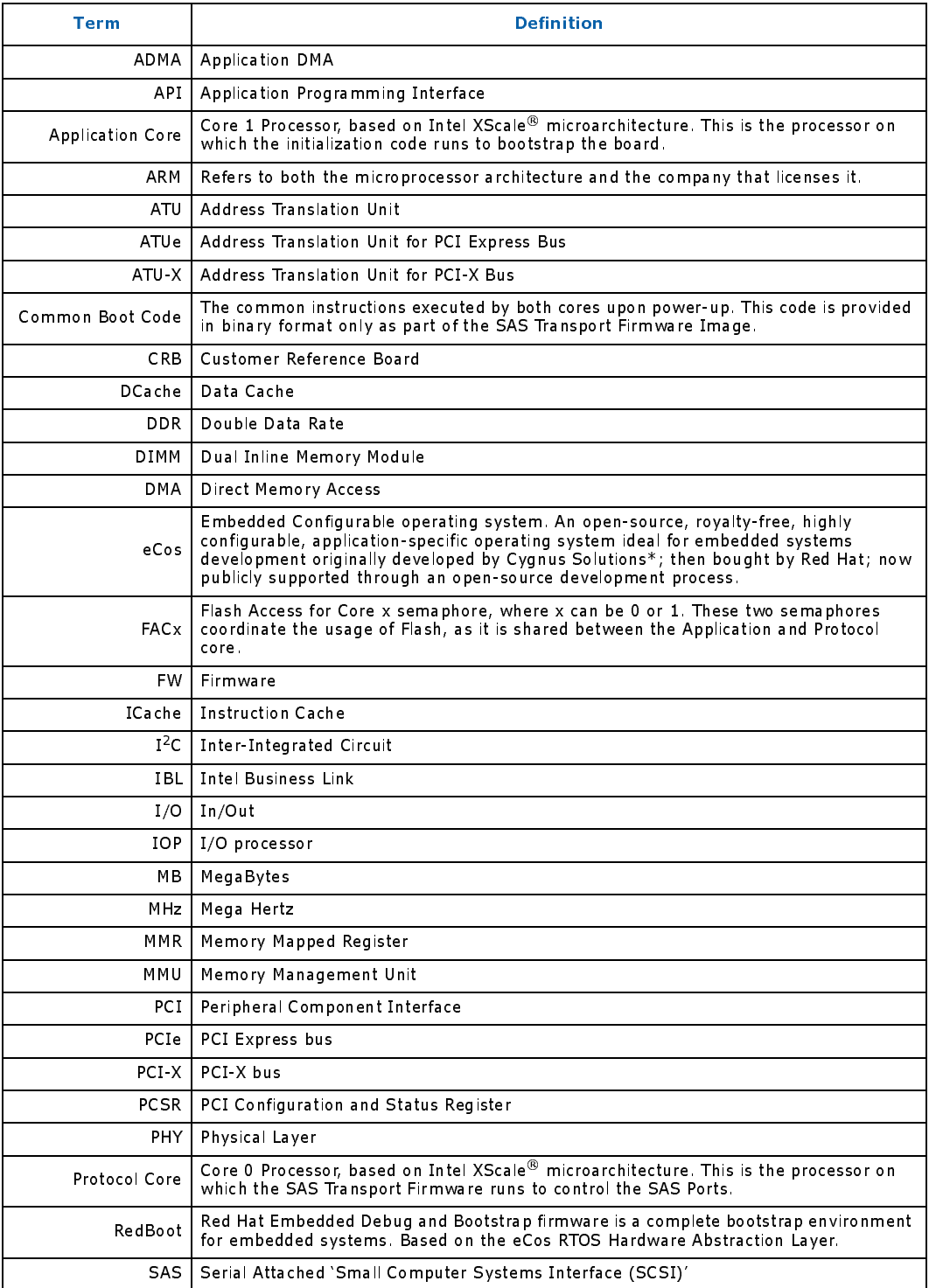

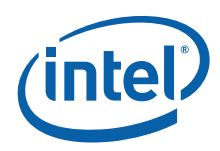

#### Table 1. Terms and Definitions (Sheet 2 of 2)

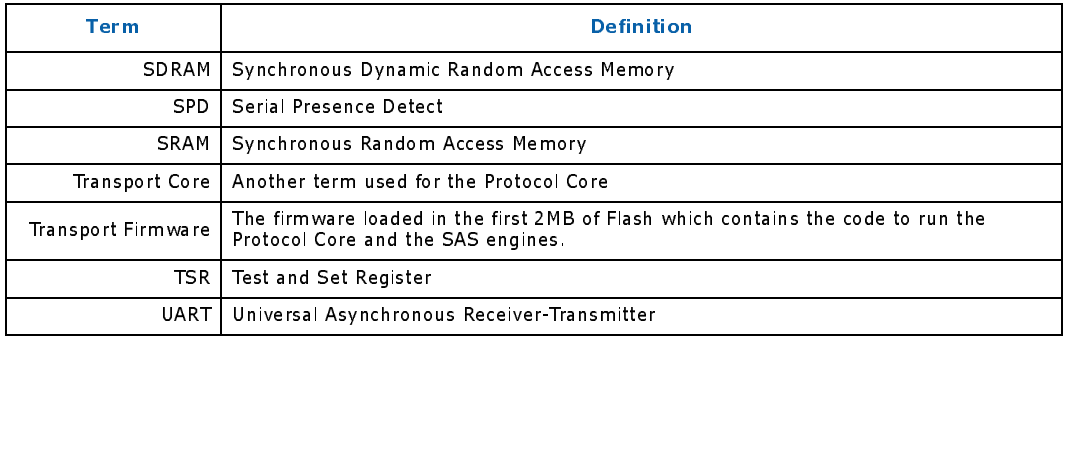

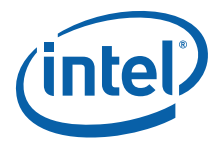

## <span id="page-10-0"></span>3.0 Memory Mapped Registers (MMR)

Because writes are posted when an MMR value setting needs to be set (before the next operation occurs), then a read from the MMR must be issued after the write, to guarantee that the data has made it to the MMR. The MMR base address defaults to 0xFFD8.0000 and each register in the relevant specification is an offset from the MMR base address. Do not change this base address since it controls MMR access for the transport core as well. When register locations need to be remapped from the application core perspective, use the MMU to do this.

Note: In previous parts, many MMRs had dual-access, either memory mapped or coprocessor.<br>In the 81348 however, registers are either one or the other. For example, the ICU<br>registers in the 31348 are only accessible via CP a In the 81348 however, registers are either one or the other. For example, the ICU registers in the 81348 are only accessible via CP access, whereas in the Intel<sup>®</sup> 80331 I/O processor (80331)/Intel<sup>®</sup> 80332 I/O processor (80332) they can be accessed via either method.

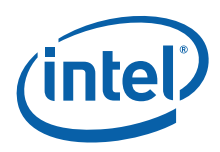

#### <span id="page-11-0"></span>4.0 Initialization

1. Reset:

Both Application and Protocol Cores fetch the first instruction at Physical Address 0x0, which is located in Flash. This code is provided as a binary to developers as part of the SAS Transport Firmware and is called "Common Boot Code."

2. Common Boot Code Execution:

The sequence of events that occur when the *Host Bus Adapter Customer Reference*<br>
Board Manual for *Intel<sup>®</sup>* 8134x I/O Processors is powered on, is as follows:<br>
2. Reset:<br>
2. Both Application and Protocol Cores fetch the Board Manual for Intel® 8134x I/O Processors is powered on, is as follows:<br>
1. Reset:<br>
Both Application and Protocol Cores fetch the first instruction at Physica<br>
0x0, which is located in Flash. This code is provided as a Common boot code (including exception handler stubs) is locked into ICache and Flash and, relocated to physical address 0xF000\_0000. Application and Protocol Cores execute Common Boot Code in parallel, until the Application core is instructed to jump to the 2 MB offset in Flash, which is where the Application core initialization code (for example, RedBoot) is stored.

- 3. Application Firmware Entry (at 2 MB offset in Flash): Interrupts are disabled and coprocessor access is enabled.
- 4. PBAR1 Initialization: Is setup so onboard peripherals (LEDs and CPLD registers) can be accessed.
- 5. Enable MMU:

Memory Management unit is enabled with the Translation Table Base (TTB) register referencing the Page Table Entries in Flash.

- 6. Setup L1 Cache RAM: Create a temporary RAM by locking L1 DCache in order to create a stack so standard C routines can be called.
- 7. DDR-II Setup: SDRAM SPD is scanned for operating parameters, memory is scrubbed, and ECC is enabled.
- 8. ATU Initialization: The Address Translation Unit (ATU) is setup so that Configuration Retry can be released, which allows a host BIOS to continue booting.
- 9. ROM-to-RAM:

RedBoot Initialization code is copied to SDRAM in order to continue initialization by executing out of SDRAM. The FAC1 semaphore is released after execution continues out of RAM.

- 10. ATU Outbound Memory Window Translation.
- 11. UART Initialization.

Each of these events is described in more detail in the following sections.

#### <span id="page-11-1"></span>4.1 Reset

The 81348 must have its exception vectors located at physical address 0x0 when powered on. When the 81348 comes out of reset, the first instruction fetched and executed is the reset exception vector, which is located at address 0x0. Both of the cores (Application and Protocol Cores) inside the 81348, each send individual requests on the internal bus, for a 4-byte read from address 0x0. The default setting for the 81348, is to enable Peripheral Bus Interface 0 (PBI0) to claim internal bus transactions, starting at address 0x0. The *Host Bus Adapter Customer Reference Board Manual for* starting at address 0x0. The *Host Bus Adapter Customer Reference Board Manual for*<br>
Intel® 8134x I/O Processors uses an 8 MB Intel StrataFlash® device on PBIO, so the<br>
reset vector is read from the Flash and returned to t Intel<sup>®</sup> 8134x I/O Processors uses an 8 MB Intel StrataFlash<sup>®</sup> device on PBI0, so the<br>reset vector is read from the Flash and returned to the requesting core . The Applicatio<br>Core initialization code must be stored at a reset vector is read from the Flash and returned to the requesting core. The Application Core initialization code must be stored at a 2 MB, offset from the base of Flash, because the first 2 MB of Flash is reserved for Common Boot code and Transport Firmware. The source code for these binaries cannot be released.

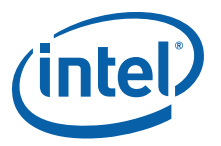

#### <span id="page-12-0"></span>4.2 Common Boot Code

The "Common Boot Code" is executed by both cores at power-up. The Application firmware must be located at the 0x20\_0000 (2M) offset from the base of Flash and is jumped into by the Common Boot code. Because the common boot code remaps the Flash to 0xF000 0000, application firmware begins executing at address 0xF020 0000. The Application firmware has its typical ARM exception vectors located at the 2M offset in Flash. The Application firmware initializes SDRAM as soon as possible, jumps to execute out of SDRAM, and then releases the FAC1 semaphore.

When Common Boot Code jumps to the 2 M offset, the state of the Application Core is:

- ATUe outbound enable bit in the ATUCR is set.
- PBI0 is set to base address 0xF000\_0000 and PBI0 control is 0x3DD.
- ICache lines are locked with the Common Boot code inside of it.
- The Application Core unlocks and invalidates all of the ICache.
- FAC1 is taken by the Application Core.
	- The Application Core releases FAC1 as soon as it is running entirely out of SDRAM and does not need to read from Flash anymore.
- Exception vectors in the pre-alpha common boot code simply branch to themselves. The application core is aware of this and reload/lock their own vectors in ICache, remap via MMU, or make use of Vector Relocation Mode when desired.
- Exception vectors in the beta common boot code determine which core had the exception and, in the event of the application core, jump to relative off set from 0xF020\_0000 of the exception that occurred. Further details on this scheme are provided when implemented.

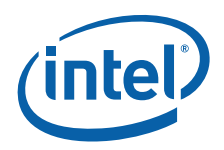

#### <span id="page-13-0"></span> $4.2.1$

The Transport Core (Core0) and the Application Control Read and Write access to the Flash, two spaces and the FAC1. The FAC semaphores need to be accessed to the fast semaphores in the Fact semaphores. Proper adheerence t The Transport Core (Core0) and the Application Core (Core1) share Flash. In order to control Read and Write access to the Flash, two semaphores are defined, FAC0 and FAC1. The FAC semaphores need to be accessed byte-wise and are located in the Test and Set Registers (TSR) block at 0xFFD8\_0B00.

the Flash semaphores. Proper adherence to the Flash access methodology is critical to assure the integrity of Flash and correct operation of the system.

The two FAC semaphores are located at:

- FAC0: 0xFFD8.0B00
- FAC1: 0xFFD8.0B01

FAC Usage:

To Read from Flash, a core must claim its FAC semaphore (FAC0 for Core0 and FAC1 for Core1). To Write to Flash, a core must claim both semaphores.

To claim a semaphore, a core does a byte-wise read to the semaphore address. When it receives back a "0" or its core  $ID+1$ , then it has claimed the semaphore. When it receives back the other core ID+1, then it has not claimed the semaphore and must keep trying.

Note:<br>
Hardware only provides for the hardware semaphores, but does *not enforce* the use of<br>
assure the integrity of Flash and correct operation of the system.<br>
The two FAC is emaphores are located at:<br>
• FAC is oxeFD8.0B To release a semaphore, a core does a byte-wise write of 0x0 to the semaphore address. As soon as the Application Core is up and running completely out of SDRAM, it releases FAC1. The Common Boot code claims FAC1 for the Application Core before branching to the 0x20\_0000 offset.

When the Application Core wants to read from Flash, it must obtain FAC1 by doing a byte read from FAC1 (0xFFD8\_0B01). When the Application Core reads a 0x0 or 0x2, then it has obtained the semaphore. When it reads a 0x1, Core0 currently has the semaphore and the Application Core must retry the read until it gets back a 0x0 or 0x2.

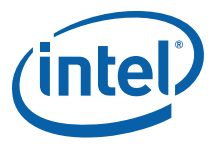

#### <span id="page-14-0"></span>4.2.2

The Application Firmware must have its exception vector table located at the 2 MB offset in Flash. The exception vector offsets are located [Table 2](#page-14-1). The exception vector address must contain an instruction to be executed. Typically, this instruction is an indirect load of the program counter with the address of an exception handling routine. See Example 1 for RedBoot implementation of the exception vector table.

The Application Firmware<br>
The Application Firmware<br>
offset in Flash. The exce<br>
address must contain an<br>
indirect load of the progr<br>
See Example 1 for RedB6<br>
When an exception occur<br>
crache. The Common Boot<br>
from the Applic When an exception occurs before the MMU has been initialized, the Application Core branches to the Common Boot exception handlers, which are locked in Instruction Cache. The Common Boot exception handlers determine that the exception occurred from the Application core and jumps to the appropriate offset in the Application Core exception table, which must be at 0xF020\_0000. For example, when a data abort occurs during firmware execution, before the MMU has been setup, the core immediately branches to 0x10, which is the location of the data abort handler in the Common Boot Code, that is still locked in ICache. The data abort handler determines, via the Core ID, that the exception is from the Application core and it immediately branches to 0xF020\_0010.

- Exception vectors in the pre-alpha common boot code simply branch to themselves. The application core should be aware of this and reload/lock their own vectors in icache, remap via MMU, or make use of Vector Relocation Mode when desired.
- Exception vectors in the beta release of the common boot code determines which core had the exception and, in the event of the application core, jump to a relative off set from 0xF020.0000 of the exception that occurred. Further details on this scheme are provided when implemented.

#### <span id="page-14-1"></span>Table 2. Exception Vector Addresses

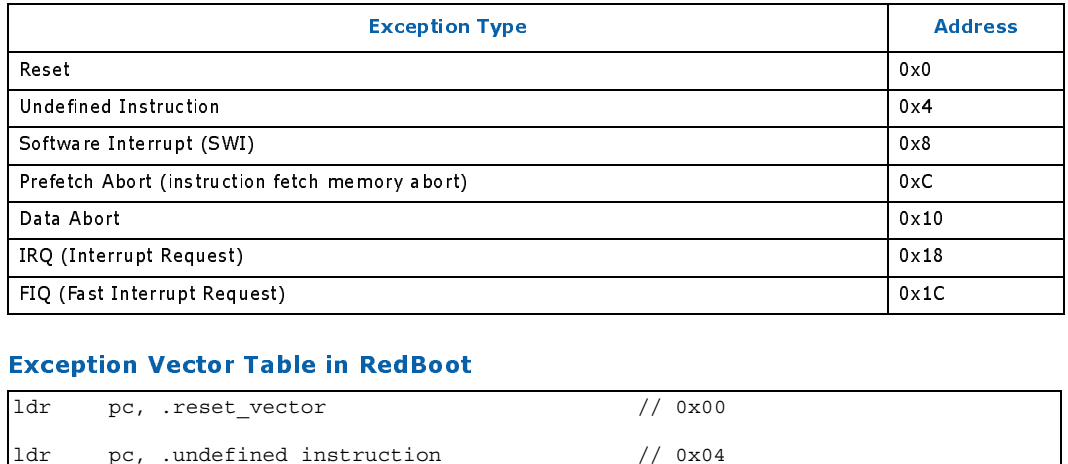

#### <span id="page-14-2"></span>Example 1. Exception Vector Table in RedBoot

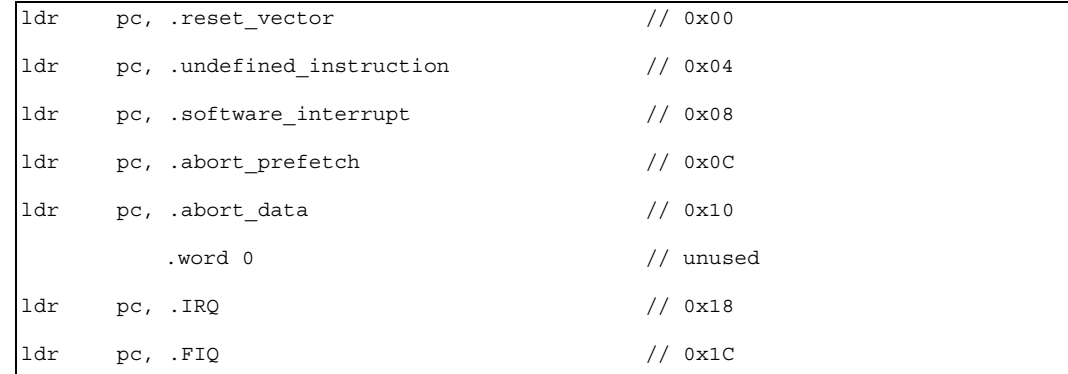

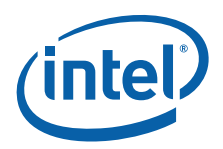

#### <span id="page-15-0"></span>4.3 Application Firmware Entry

Using RedBoot, the first 81348 instructions executed, write to the current program status register (CPSR), to keep interrupts disabled, maintain supervisor mode, and enable coprocessor access. The I and F bits in the CPSR are the Interrupt Disable bits and when they are set, the 81348 cannot be interrupted by an IRQ or FIQ interrupt. See [Table 3](#page-15-1) for the layout of the CPSR.

Coprocessors are additional processing units within the 81348 core, these perform a specific hardware task. Each coprocessor contains a set of registers that control the coprocessor. These registers are accessed using MRC and MCR instructions. The 81348 contains four coprocessors, of which two must be explicitly enabled. Coprocessors 15 and 14 (CP15 and CP14) do not have to be explicitly enabled, but they can only be accessed in a privileged mode, such as supervisor.

- CP15: system control coprocessor used to control the MMU, caches, and other system attributes.
- CP14: performance monitoring unit and also contains trace buffer controls.

Coprocessors 7 and 6 need to be enabled within CP15 before they can be accessed.

- CP6: coprocessor controlling the Interrupt Controller Unit and two internal timers.
- CP7: contains error logging registers for the L2 cache and the Bus Interface Unit.

The code to enable CP7 and CP6 access is shown in [Example 2](#page-15-2).

#### <span id="page-15-1"></span>Table 3. Current Program Status Register (CPSR)

```
Rit.
                                                     6\quad 5\quad 4\overline{7}N Z C V C ONM/RAZ I F T M4 M3 M2 M1 M0
```
#### <span id="page-15-2"></span>Example 2. Enabling Coprocessor Access

```
Bit 31 30 29 28 27 26 25 24 23 22 21 20 19 18 17 16 15 14 13 12 11 10 9 8 7 6 5 4 3 2 1 0
           #define CPSR_IRQ_DISABLE 0x80// IRQ disabled when =1
           #define CPSR FIQ DISABLE 0x40// FIQ disabled when =1
           #define CPSR_SUPERVISOR_MODE0x13
               .reset_vector
                 ldr r0,=(CPSR_IRQ_DISABLE|CPSR_FIQ_DISABLE|CPSR_SUPERVISOR_MODE)
                 msr cpsr, r0
                  // enable coprocessor access
                  // CP07 - Error logging for Ext. Bus and L2 Cache Parity errors
                  // CP06 - Interrupts/Timers
                 ldr r0, =0x20c1 // CP7,CP6
                 mcr p15, 0, r0, c15, c1, 0
```
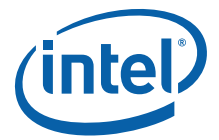

#### <span id="page-16-0"></span>Example 3. Enable MMU

```
// This section of code is position independent
// It has been linked at 0x0 (RAM address)
// Get the physical address of the Memory Descriptor Table
ldr r11, = (mmu_table + CYGMEM_REGION_rom)
#ifdef CYGSEM_HAL_ENABLE_L2_CACHE
// Allow table walks to load descriptors into L2
ldr r0, =OUTER_CACHEABLE_TABLE_WALKS
add r11, r0, r11
#endif
// Enable permission checks in all domains
ldr r0, =0x55555555
mcr p15, 0, r0, c3, c0, 0
// Value for the ARM Control register to Enable the MMU
mrc p15, 0, r12, c1, c0, 0
orr r12, r12, #(MMU_Control_M)
orr r12, r12, #(MMU_Control_R)
#ifdef CYGSEM_HAL_ENABLE_L2_CACHE
orr r12, r12, #(MMU_Control_L2)
#endif
// Branch to ICache boundary so code is executing from ICache
// when the MMU is enabled. This is not critical in the ROMRAM
// version because Common Boot has already remapped Flash and 
// we will not be remapping Flash.
// For other RedBoot versions that remap Flash, this is required
b icache boundary
       .p2align 5
icache_boundary:
mcr p15, 0, r11, c2, c0, 0 // Set the TTB
mcr p15, 0, r12, c1, c0, 0 // Enable the MMU
```
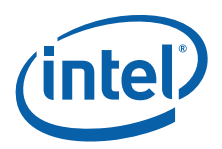

#### <span id="page-17-0"></span>4.4 PBAR1 Initialization

The next instructions executed by RedBoot sets-up Peripheral Bus Interface  $#1$ (PBAR1), which has many of the peripherals on the board, including:

- CPLD
- Hex LEDs
- Rotary Switch
- Discrete LEDs

PBAR1 is placed at an offset of 32 MB above PBAR0, which equates to 0xF200\_0000. Enabling PBAR1 allows RedBoot to output diagnostic codes to the LEDs, so a user can visually see when the boot sequence is completed. The memory map, including the location of the peripherals on PBAR1 is located in [Appendix A, "Host Bus Adapter](#page-29-0)  [Customer Reference Board Manual for Intel® 8134x I/O Processors RedBoot Address](#page-29-0)  [Map".](#page-29-0)

#### <span id="page-17-1"></span>4.5 Enable MMU

RedBoot enables the MMU using Page Table Entries (PTE), that are initially located in Flash. The majority of the PTE defined by RedBoot are 1 M section descriptors. An example macro, which sets up a 1 M section descriptor is shown in [Example 4](#page-18-1). An example call to this macro, which sets up a single 1 M section descriptor for the MMRs, is shown in [Example 5](#page-18-2). The only descriptors that RedBoot creates that are not 1 M section descriptors, are used for the ATU Outbound memory windows. The ATU Outbound Memory windows are located in 36-bit physical internal bus physical address space. To access the ATU Outbound memory windows requires a Super Section PTE descriptor to be created. Each Super Section PT entry references 16 MB of memory and the entry must be repeated in 16 consecutive locations in the MMU table. An example macro of setting up a Super Section descriptor is shown in [Example 6.](#page-18-3) For more information on Super Section descriptor usage, refer to the *Intel XScale*<sup>®</sup> Core

Enabling the MMU allows RedBoot to use the 32 K Data Cache and the 512 K L2 cache. The MMU is enabled by first setting the Translation Table Base (TTB) register to point to the PT descriptors and then setting the MMU-enable and L2-enable bit in the ARM Control register in CP15.

information on Supe[r Section descriptor usage, refer to the](http://www.intel.com/design/intelxscale/273473.htm) *Intel XScale[®](http://www.intel.com/design/intelxscale/273473.htm) Core*<br>Developer's Manual (http://www.intel.com/design/intelxscale/273473.htm.)<br>Enabling the MMU is enabled by first setting the Translation Table B Developer's Manual (http://www.intel.com/design/intelxscale/273473.htm.)<br>Enabling the MMU allows RedBoot to use the 32 K Data Cache and the 512 K<br>The MMU is enabled by first setting the Translation Table Base (TTB) registe The RedBoot code is eventually copied into RAM and executed, so RedBoot is linked at address 0x0. This means that RedBoot must calculate the proper offset into Flash for the MMU Page tables, before they are copied into RAM. After the Page Table Entries are copied to RAM, the TTB is updated with the address of the PTEs in RAM. The sample code for this is shown in Example 3 on page 17.

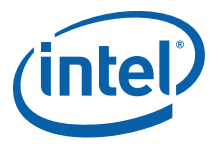

#### <span id="page-18-0"></span> $4.5.1$ **L2 Cache Considerations**

When the 512 K unified Level Two (L2) cache is going to be used, the enable bit in the ARM Control register must be set when the MMU is enabled. Once the L2 bit is enabled, it cannot be disabled via the ARM Control register. The only way to disable the L2 cache is to change all page table entries to be Non Outer-Cacheable. When the page table entries are stored in the L2, the Outer Cacheable (OC) field in the TTB must be set to allow table walks to occur in L2. When the PTEs are going to be changed to disable L2 caching, then flush the L2 cache first and clear the OC bits in the TTB first. The L2 cache control commands, such as invalidate and flush can be found in the *Intel XScale*<sup>®</sup>

```
Example 4. Section Descriptor Macro
```

```
cache control commands, such as invalidate and flush can be found in the Intel XScale®<br>Core Developer's Manual.<br>Section Descriptor Macro<br>
// form a first-level section entry<br>
.macro FL_SECTION_ENTRY base, x, ap, p, d, c, 
// form a first-level section entry
.macro FL_SECTION_ENTRY base, x, ap, p, d, c, b
.word (\base << 20) | (\x << 12) | (\ap << 10) | (\p << 9) |\
          (\{d \leq 5\} | (\{c \leq 3\} | (\{b \leq 2\} | 2.endm
```
<span id="page-18-2"></span>Example 5. Creating PTE for MMRs

```
When the 512 K unified Level Two<br>ARM Control register must be set<br>it cannot be disabled via the ARM<br>is to change all page table entries<br>entries are stored in the L2, the C<br>allow table walks to occur in L2.<br>caching, then f
                                        Core Developer's Manual.<br>
Section Descriptor Mac<br>
// form a first-level se<br>
.macro FL_SECTION_ENTRY<br>
.word (\base << 20) | (\c<br>
(\d << 5) | (\c <<<br>
.endm<br>
Creating PTE for MMRs<br>
// 0x0.FFD0.0000 - 0x0.F<br>
// 1MB PMMR<br>
// X=
                                                 0x0.FFD0.0000 - 0x0.FFE0.0000 (1MB)
                                                    // 1MB PMMR
                                                    // X=0, C=0, B=0.set base,0xFFD
                                                    .rept1
                                                   FL_SECTION_ENTRY __ base, 0, 3, 0, 0, 0, 0
                                                    .set__base,__base+1
                                                    .endr
```
<span id="page-18-3"></span>Example 6. SuperSection Descriptor Macro

```
// form a first-level supersection entry
.macro FL SUPERSECTION_ENTRY base,upper_base,x,ap,p,d,c,b
.word (\base << 24) | (\upper base << 20) | (1 << 18) | (\x << 12) | (\ap << 10) |
(\pmb{\pmb{\vee}} \ll 9) |\
       (\{d \leq 5\} \mid (\{c \leq 3\} \mid (\{b \leq 2\} \mid 2.endm
```
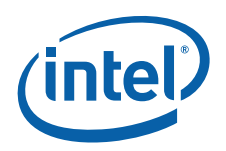

#### <span id="page-19-0"></span>4.6 Setup L1 Cache RAM

In order to call standard C functions, a stack must be present so that function prologs and epilogs can be executed properly. Since SDRAM has not been setup at this point, RedBoot locks L1 Data Cache as a temporary RAM, to create a stack, so that C functions can be called. The 81348 is capable of locking 24 K bytes of L1 Cache as RAM. This provides an adequate amount of stack space for initialization until SDRAM has been setup. The code to lock L1 Data Cache as RAM is shown in [Example 7.](#page-20-0)

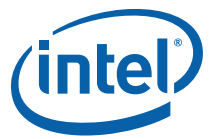

#### <span id="page-20-0"></span>Example 7. Lock DCache as RAM

```
// This macro locks the CACHE as SRAM at address \sram base addr
.macro enable and lock cache as sram sram base addr
mcr p15, 0, r0, c7, c10, 4 // drain the write & fill buffers
mrc p15, 0, r0, c1, c0, 0 // Enable the Dcache
orr r0, r0, #MMU Control C
mcr p15, 0, r0, c1, c0, 0
mcr p15, 0, r0, c7, c10, 4 // drain the write & fill buffers
ldr r0, =1 // enable the data cache lock mode
mcr     p15, 0, r0, c9, c6, 0       // New DCache Lock register write command
CPWAIT r0
// What address to lock into cache
ldr r0, =\sram_base_addr
// How many lines to lock
ldr r1, =(HAL DCACHE LOCKABLE SIZE/HAL DCACHE LINE SIZE)
ldr r2, =0 // Used
ldr r3, =0 // to
ldr r4, =0 // zero
ldr r5, =0 \frac{1}{\sqrt{1}} initialize
ldr r6, =0 // the
ldr r7, =0 // cache
ldr r8, =0 // region
ldr r9, =0 //
889:
mcr p15, 0, r0, c7, c2, 5 // allocate DCache line at r0
mcr 15, 0, r0, c7, c10, 4 // drain the write & fill buffers
stmia r0!, \{r2-r9\} // Zero initialize
subs r1, r1, #1 // Check next line
bne 889b
mcr p15, 0, r0, c7, c10, 4 // drain the write & fill buffers
ldr r0, =0mcr p15, 0, r0, c9, c6, 0 // disable the data cache lock mode
.endm
```
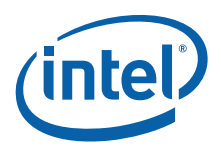

#### <span id="page-21-0"></span>4.7 DDR-II Setup

The 81348 has a high-performance Memory Controller unit, which supports double data rate 2 (DDR-II) SDRAM DIMMs at frequencies of 400 MHz and 533 MHz. The Application Core has access to two  $I^2C$  units, one of which is used by RedBoot to read the serial presence detect (SPD) EEPROM, on the DIMM that is installed on the 8134x HBA Customer Reference Board. The SPD device on a DIMM contains information about:

- Refresh rate
- CAS latency
- Density
- Many other operating parameters for the DIMM

RedBoot reads each of these parameters, inserts the parameters into the DDR<br>equations from the *Intel® 81348 I/O Processor Developer's Manual*, and then programs the MCU registers based on the outcome of the equations. Once the operating parameters have been programmed into the Memory Controller Block, the JEDEC initialization sequence must be sent to the DIMM, using the SDIR register in the MCU block. The example code for initializing the MCU is included in Appendix B, "MCU Initialization Code".

equations from the *Intel<sup>®</sup>* 81348 I/O *Processor Developer's Manual*, and then programs<br>the MCU registers based on the outcome of the equations. Once the operating<br>parameters have been programmed into the DMM, using the The SDRAM memory is placed at physical address 0x0 by writing to the SDRAM Base Register (SDBR). The SDRAM is then enabled by writing to the refresh register (RFR). Once the memory is enabled, it is cleared by writing zeroes to every location. One of the ADMA channels of the 81348 is used to write up to 15 MB sized blocks of zeroes into the SDRAM, which is faster than using the Intel XScale® microarchitecture to write zeroes to every location. Once the memory has been zeroed out, ECC is enabled to provide protection against single and multi-bit errors. Single bit errors can be corrected by the MCU, but multi-bit ECC errors are uncorrectable and causes a data abort to occur.

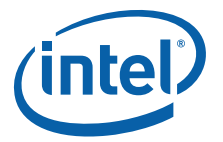

#### <span id="page-22-0"></span>4.8 ATU Initialization

#### <span id="page-22-1"></span>4.8.1 **Inbound Window Initialization**

Once memory has been setup, the Addres<br>
inbound windows are initialized. When en:<br>
transactions and use the translate value restrance<br>
in ternal bus address. It is important to ini<br>
so that the retry bit can be cleared an Once memory has been setup, the Address Translation Units (ATU-e and ATU-X) inbound windows are initialized. When enabled, the ATUs claim inbound PCI transactions and use the translate value register to translate the PCI address to an internal bus address. It is important to initialize the ATU that is connected to the host, so that the retry bit can be cleared and the host BIOS can continue scanning the PCI bus. On 8134x HBA, RedBoot initializes the ATUe Inbound Limit (IALR) and Translate value register (IATVR) to translate inbound PCI addresses to SDRAM. The other BARs are not enabled by RedBoot. Once the limit and translate value registers have been setup, the Retry bit (bit2) is cleared in the PCI Configuration and Status Register (PCSR).

For the 256 MB DIMM that is installed on the 8134x HBA CRB, the IALR and IATVR are programmed with the following values:

- IALRO: 0xF000 0000 (Setup for a 256 MB Limit)
- IATVR0 : 0x0000\_0000 (Translate inbound accesses that hit BAR0 to 0x0 on the internal bus - which is claimed by the MCU)

<span id="page-22-2"></span>The 8134x HBA CRB operates as a<br>the 81348 has to release Reset or<br>devices. To deasert Reset on the<br>Once bit21 is cleared, the FW mus<br>the bus.<br>2^25 PCI clocks is approximately The 8134x HBA CRB operates as a Central Resource on the PCI-X bus, meaning that the 81348 has to release Reset on the PCI-X bus before scanning and configuring any devices. To deassert Reset on the PCI-X bus, clear bit 21 in the PCSR of the ATU-X. Once bit21 is cleared, the FW must wait  $2^2$  PCI Clocks before doing any cycles on the bus.

Note:  $2^2 2^5$  PCI clocks is approximately 1.02 seconds at 33 MHz.

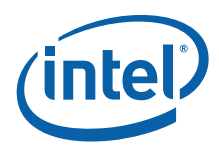

#### <span id="page-23-0"></span>4.9 ROM-to-RAM

In order to release the FAC1 semaphore, RedBoot must be running entirely out of SDRAM. To accomplish this, RedBoot is linked at 0x0 and copies all of its initialization code into SDRAM. The macro to copy the entire RedBoot initialization sequence into RAM and continue execution out of SDRAM is shown in [Example 8](#page-23-1).

#### <span id="page-23-1"></span>Example 8. Copy ROM to RAM Macro

```
// Flush the Prefetch Buffer for the PC
.macro PREFETCH_FLUSH reg0 mov\reg0, #0
 mcr p15, 0, \reg0, c7, c5, 4 .endm
#define COPY ROM TO RAM ;\rangleldr r0,=(CYGMEM_REGION_rom) ;\
  ldr r1, =SDRAM_PHYS_BASE \qquad ; \
  ldr r2,=( bss_end) ; \
1: ldr r3, [r0], #4 ;str r3, [r1], #4 ;cmp r1, r2 ; \langle \ranglebne 1b ; \lambdaldr ro,=2f ; ;
 mcr p15,0,r1,c7,c5,0 /* clear instruction cache */ ;\
 mcr p15,0,r1,c8,c5,0 /* flush I TLB only */ ; \rangle/* cpuwait */ ; \ranglemrc p15,0,r1,c2,c0,0 /* arbitrary read */ ;
  mov r1, r1 \qquad ; \setminus\text{sub} pc, pc, #4 ; i.e., \text{sub} ; i.e., \text{sub} ; i.e., \text{sub} ; i.e., \text{sub}{\tt PREFETCH\_FLUSH\_r1} \hspace{2.5in} \hspace{2.5in} ;\\mov pc, r0 ; \lambda2:
#endif
```
Once RedBoot has completed the COPY\_ROM\_TO\_RAM macro, the TTB register needs to be updated to point to the page table entries in SDRAM. Once the TTB is updated with the SDRAM address of the page table entries, RedBoot is executing solely out of SDRAM and can release the FAC1 semaphore. The code to release the FAC1 semaphore is shown in [Example 9](#page-23-2).

#### <span id="page-23-2"></span>Example 9. Release FAC1

#define IMU\_TSR\_FAC1 0xffd80b01 // We have copied all our code to SDRAM and updated the TTB. // We are executing solely out of SDRAM and can release our FAC1 semaphore ldr r0, =IMU TSR FAC1 mov r1, #0 strb r1, [r0]

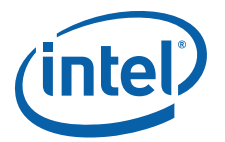

#### <span id="page-24-0"></span>4.10 ATU Outbound Window Initialization

There are four outbound windows for each ATU and they are located above the 4 GB memory region. The outbound memory windows are a way for the Intel XScale<sup>®</sup> processor to directly perform PCI Memory transactions (Read/Write) on a PCI Bus (PCI-X or PCIe) by reading or writing to the Outbound Memory Window. Each of the four outbound windows is 4 GB in size. In order to access the outbound window for either ATU, the Intel XScale® processor must create SuperSection Page Table Descriptors for the MMU. These SuperSection descriptors map a 32-bit virtual address into a 36-bit physical address. Each SuperSection descriptor describes a memory range of 16 MB and the same SuperSection descriptor must be repeated in 16 consecutive memory locations in the MMU Table (as each entry in the table is supposed to define 1 MB - so a 16 MB descriptor must be repeated 16x).

The Outbound Memory Windows only have a translate value register for the Upper 32-bits of the 64-bit address. The lower 32-bits of the Outbound Memory transaction pass through untranslated (in other words, there is no outbound translation value register for the lower 32 bits). The key point is, that the SuperSection page table entries must be modified each time that the Outbound Memory lower 32-bit window needs to move. An example function of how to modify the SuperSection PT Entries to slide the Outbound Memory Window is shown in [Appendix C, "Modifying PT Entries to](#page-45-0)  [Slide Outbound Window"](#page-45-0).

The Outbound Enable bits in each ATUs Configuration Register (offset 0x70) must be set to '1' before any outbound transactions occurs. Be careful when setting the ATUe ATUCR register to just "OR" the register with a '2' so you do not clear bit 6 (which can prevent hosts from booting).

#### <span id="page-24-1"></span> $4.10.1$

The Outbou<br>
overlap by c<br>
when writin<br>
simplest fix<br>
bit in the ot<br>
utilizing the<br>
September: 315047-001US<br>
September: 315047-001US The Outbound Memory Windows (OUMBARs) for the ATUe and ATU-X are enabled and overlap by default when the 81348 is powered on. This causes internal bus conflicts when writing to an Outbound Window as each ATU tries and claim that address. The simplest fix is, to only enable OUMBAR0 for ATU-X, and OUMBAR1 for ATUe. The enable bit in the other OUMBARs (Bit31) must be clear to disable them. When not planning on utilizing the PCI-X bus, disabling all of the OUMBARs of the ATU-X prevents the conflict.

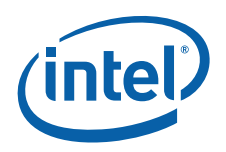

#### <span id="page-25-0"></span>4.11 UART Initialization

There is one UART available for Application Core output on the 8134x HBA CRB, its register base is located at 0xFFD8\_2340. The UART supports all functions of a 16550 UART. RedBoot sets up the UART to operate at a baud rate of 115200, word length of 8 bits, no parity bits, and enables the Receive and Transmit FIFOs. Code for enabling the UART is shown in [Example 10](#page-26-0).

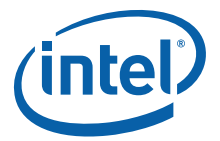

#### <span id="page-26-0"></span>Example 10. Initialize UART - (ROB) NEEDS SOME FORMATTING HELP!

```
#define CYG_DEV_IER 0x4
#define SIO_IER_UUE 0x40
#define CYG_DEV_LCR 0xC
#define SIO_LCR_WLS0 0x1
#define SIO_LCR_WLS1 0x2
#define SIO_LCR_DLAB is 0x80
// Baud Rate Table for 81348
struct baud_config baud_conf[] = {
    {9600, 0, 217},{19200, 0, 109}{38400, 0, 54}{57600, 0, 36}{115200, 0, 18};
typedef struct {
   cyg_uint32* base;
   cyg int32 msec timeout;
   int isr vector;
  cyg_int32 baud_rate;
   int irq state;
   channel data t;
static void
cyg hal plf serial init channel(void* ch data)
{
   cyg uint32* base = ((channel data t*) ch data)->base;
   channel_data_t* chan = (channel_data_t*)__ch_data;
// Enable the UART function 
HAL_WRITE_UINT8(base+CYG_DEV_IER, SIO_IER_UUE);
// 8-1-no parity.
HAL_WRITE_UINT8(base+CYG_DEV_LCR, SIO_LCR_WLS0 | SIO_LCR_WLS1);
   set baud( chan );
   HAL WRITE UINT8(base+CYG DEV FCR, 0x07); // Enable & clear FIFO
}
static int
set baud( channel data t *chan )
{
   cyg_uint32* base = chan->base;
   cyg_uint8 i;
for (i=0; i<(sizeof(baud conf)/sizeof(baud conf[0])); i++){
       if (chan->baud rate == baud conf[i].baud rate) {
           cyg_uint8 lcr;
           HAL READ UINT8(base+CYG DEV LCR, lcr);
          HAL_WRITE_UINT8(base+CYG_DEV_LCR, lcr|SIO_LCR_DLAB);
          HAL WRITE UINT8(base+CYG DEV DLL, baud conf[i].lsb);
          HAL WRITE UINT8(base+CYG DEV DLM, baud conf[i].msb);
          HAL_WRITE_UINT8(base+CYG_DEV_LCR, lcr);
           return 1;
       }
   }
   return -1;
}
```
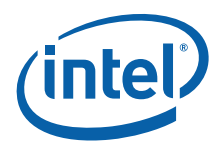

## <span id="page-27-0"></span>5.0 Accessing Flash After Initialization

Once the board has been initialized, RedBoot requires write access to Flash when the FIS commands are executed. In order to do so, it must claim FAC1 and FAC0. Once it has written to the Flash it can release FAC0 and FAC1. The code to obtain and release the FAC semaphores is located in [Example 11.](#page-27-1)

#### <span id="page-27-1"></span>Example 11. FAC Macros

```
// IMU_TSR_FAC0 is 0xFFD8_0B00
// IMU_TSR_FAC1 is 0xFFD8_0B01
#define GET FAC SEMAPHORES()
  volatile cyg\_uint8 *fac0_p = IMU_TSR_FAC0;
  volatile cyg_uint8 *fac1 p = 1MU_TSR_FAC1;
  volatile cyg uint8 fac0, fac1;
  /* Try to get semaphores - could add timeout here */ \qquad \backslashdo { \sqrt{ }fac0 = *fac0 p;fac1 = *fac1 p;
  \} while ((fac0 == 0x1) || (fac1 == 0x1));
#define RELEASE FAC SEMAPHORES()
  volatile cyg_uint8 *fac0_p = IMU_TSR_FAC0; \
  volatile cyg_uint8 *fac1_p = IMU_TSR_FAC1; \
  *fac0 p = 0;
  *fac1 p = 0;
```
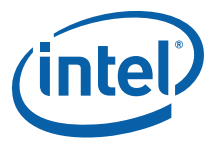

#### <span id="page-28-0"></span>6.0 Summary

This document outlined the initialization sequence of the 81348. The procedure described in this document can be utilized by any application to bootstrap the 81348. Code examples inside this document come directly from RedBoot initialization code which is running on the 8134x HBA CRB. The 8134x HBA.

Refer to the references section for more documentation on the Intel<sup>®</sup> 81348 I/O<br>processor, *Host Bus Adapter Customer Reference Board Manual for Intel<sup>®</sup> 8134x I/O<br><i>Processors CRB, Intel XScale® Core Developer's Manual*, processor, Host Bus Adapter Customer Reference Board Manual for Intel® 8134x I/O<br>Processors CRB, Intel X5cale® Core Developer's Manual, and the interaction with the<br>Transport Core. For more information on RedBoot, visit th Processors CRB, Intel XScale® Core Developer's Manual, and the interaction with the<br>Transport Core. For more information on RedBoot, visit the RedBoot homepage:<br>http://ecos.sourceware.org/redboot/.<br>Also contact your Intel Transport Core. For more information on RedBoot, visit the RedBoot homepage: http://ecos.sourceware.org/redboot/.

Also contact your Intel Field Representative for the RedBoot source code which supports 81348.

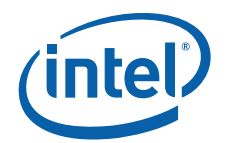

# <span id="page-29-0"></span>Appendix A Host Bus Adapter Customer Reference Board<br>Manual for Intel® 8134x I/O Processors RedBoot<br>Address Map

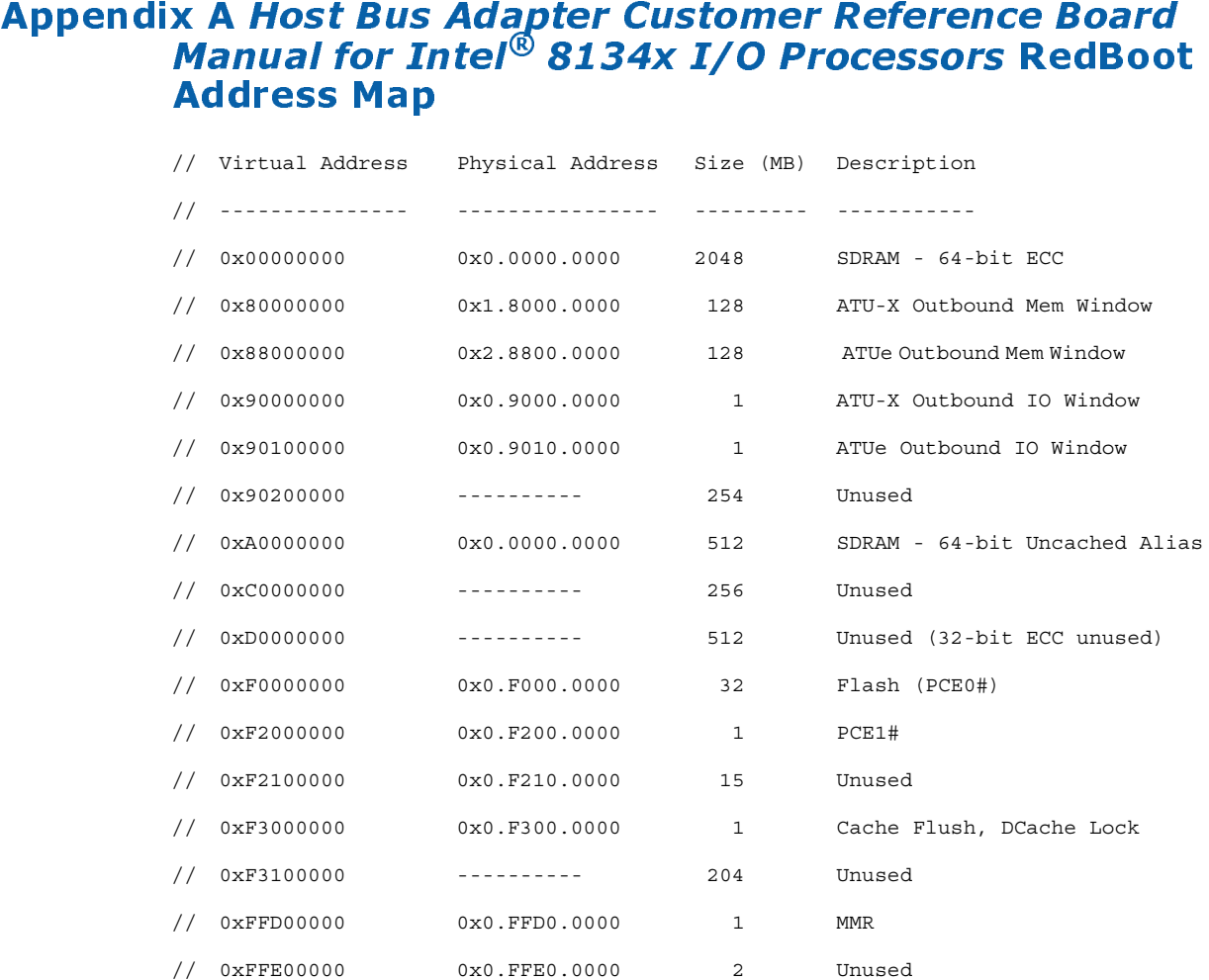

PCE1 (PBAR1) Mapping of peripherals

- // 0xF2000000 : Product Code Register
- // 0xF2010000 : Board Stepping Register
- // 0xF2020000 : CPLD Firmware Revision Register
- // 0xF2030000 : Discrete LEDs Register
- // 0xF2040000 : 7-seg LED (Left)
- // 0xF2050000 : 7-seg LED (Right)
- // 0xF2060000 : Buzzer Control Register
- // 0xF2070000 : 32kB 8-bit access NVRAM
- // 0xF20D0000 : Rotary switch Regsiter

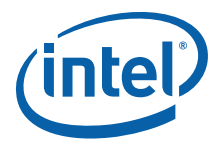

#### <span id="page-30-0"></span>Appendix B MCU Initialization Code

```
// Definitions for the MACROS used below are available in the
// RedBoot source code. Contact your field sales representative
// for access to the 81348 RedBoot source.
//
// Perform MCU Initialization
//
void mcu initialization(cyg_uint32 *sdram_size,
                         cyg_bool *sdram_installed,
                         cyg_bool *ecc_cap)
{
   cyg_uint32 ddr_type, num_banks, num_rows, num_cols, temp;
   cyg uint32 refresh = 0, sdram width = 0, tCAS = 0;
   cyg_uint32 ps_per_cycle, tRP, tRCD, tRAS, tRC, tWTR, tRFC, tREG, tWR;
   cyg_uint32 tRTP, tEDP;
   cyg uint32 bank size Mbytes = 0, sbsr val, emrs = 0, mrs = 0;
   cyg_uint32 sdcr0_val = 0, sdcr1_val = 0, sdbr_val = 0;
   cyg_uint32 t;
   cyg_uint8 subfield a, subfield b, subfield c, i2c bytes[SPD_NUM_BYTES],
       cksum = 0;int i;
   char buf;
   i2c_init();
   // Write 0 to the SDRAM SPD to reset the EEPROM pointer
   buf = 0;if (i2c\_write\_bytes(SDRAM\_DEVID, \&buf, 1) == -1) {
       // Timeout Assume no device in system
       MEM_PARAM_ERROR(0, 7);
    }
   // Read the bytes
```
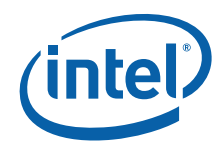

```
if (i2c_read_bytes(SDRAM_DEVID, i2c_bytes, SPD_NUM_BYTES) == -1) {
   // Timeout Assume no device in system
   // hit the leds if an error occurred
   MEM_PARAM_ERROR(0, 8);
}
```
// Verify the checksum

```
for (i = 0; i < SPD NUM BYTES; i++)
```
- if (i != SPD\_CHECKSUM) cksum += i2c\_bytes[i];
- if (cksum != i2c\_bytes[SPD\_CHECKSUM]) MEM\_PARAM\_ERROR(0, 9);

// Verify/Determine the DDR type

// Only support DDR-II for IQ8134x

```
ddr_type = i2c_bytes[SPD_MEMTYPE];
```

```
if (ddr_type != SPD_MEMTYPE_SDRAM_DDRII)
   MEM_PARAM_ERROR(0, A);
```

```
// Verify the number of row addresses
num_rows = i2c_bytes[SPD_NUM_ROWS];
if ((num_rows < SBR_ROW_ADDRESS_MIN) ||
   (num_rows > SBR_ROW_ADDRESS_MAX))
   MEM_PARAM_ERROR(0, B);
```

```
// Verify the number of column addresses
num_cols = i2c_bytes[SPD_NUM_COLS];
if ((num_cols < SBR_COL_ADDRESS_MIN) ||
   (num_cols > SBR_COL_ADDRESS_MAX))
   MEM_PARAM_ERROR(0, C);
```

```
// Verify/Determine the number of banks
// DDR-II
num_banks = (i2c_bytes[SPD_BANKCNT] & SPD_DDRII_BANKCNT_MASK) + 1;
```
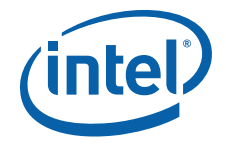

```
if (num_banks > 2)
       MEM_PARAM_ERROR(0, D);
   // Verify/Determine the data bus width
   if (i2c_bytes[SPD_MOD_WIDTH1] == 32)
       // 32-bit data
       sdcr0_val |= SDCR_BUS_WIDTH_32_BITS;
   else if (i2c_bytes[SPD_MOD_WIDTH1] == 40)
       // 32-bit data + 8-bit ECC
       sdcr0_val |= SDCR_BUS_WIDTH_32_BITS;
   else if (i2c_bytes[SPD_MOD_WIDTH1] == 64)
       // 64-bit data
       sdcr0_val |= SDCR_BUS_WIDTH_64_BITS;
   else if (i2c_bytes[SPD_MOD_WIDTH1] == 72)
       // 64-bit data + 8-bit ECC
       sdcr0_val | = SDCR_BUS_WIDTH_64_BITS;
   else 
       MEM_PARAM_ERROR(0, E);
   if (i2c_bytes[SPD_MOD_WIDTH2] != 0)
       MEM_PARAM_ERROR(0, F);
   // Verify/Determine ECC capabilities
#ifdef CYGSEM_HAL_ARM_IOP34X_ENABLE_ECC
   if (i2c_bytes[SPD_CONFIG] == SPD_CONFIG_NONE)
       // No error correction
       *ecc_cap = 0;
   else if (i2c_bytes[SPD_CONFIG] == SPD_CONFIG_ECC)
       // ECC error correction
       *ecc cap = 1;else
       MEM_PARAM_ERROR(1, 0);
#else
   *ecc cap = 0;
```
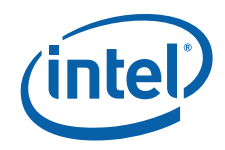

#endif

```
// Verify/Determine DDR Cycle Time. 266MHz = DDR2-533. 200MHz=DDDR2-400
// Also make sure we're strapped for that setting
if ((*PBIU ESSTSR0 & MEM_FREQ_MASK) == MEM_FREQ_533) {
     ps_per_cycle = 3750;
   if (i2c_bytes[SPD_CYCLE_TIME] == SPD_CYCLE_200MHZ)
       MEM_PARAM_ERROR(1, 1); // DIMM doesn't support 533MHz operation
}
else if ((*PBIU ESSTSR0 & MEM_FREQ_MASK) == MEM_FREQ_400)
   ps_per_cycle = 5000;
else
   MEM_PARAM_ERROR(1, 1);
// Verify/Determine Refresh rate based on Refresh setting and
// DDR cycle time. Also set ps per cycle for later calculations.
if ((i2c_bytes[SPD_REFRESH] & SPD_RFR_MASK) == SPD_RFR_15_625us) { 
   if (ps_per_cycle == 3750)
       refresh = RFR 533 MHZ 15 6us;else
       refresh = RFR_400_MHz_15_6us;}
else if ((i2c bytes[SPD_REFRESH] & SPD_RFR_MASK) == SPD_RFR_7_8us) {
   if (ps_per_cycle == 3750)
       refresh = RFR 533 MHZ 7 8us;
   else
       refresh = RFR 400 MHZ 7 8us;
}
else
   MEM_PARAM_ERROR(1, 2);
// Verify/Determine SDRAM Width
sdram_width = i2c_bytes[SPD_SDRAM_WIDTH];
if ((sdram width != 16) && (sdram width != 8))
```
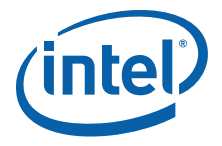

```
MEM_PARAM_ERROR(1, 3);
   // Determine CAS and WDL fields. IQ8134x supports tCAS of 4, 5
   // tCAS comes from SPD device.
   // CAS field is set from tCAS: CAS = tCAS - 1 (Equation 8)
   // WDL field is set from tCAS: WDL = tCAS - 2 (Equation 7)
// IQ8134x only supports tCAS of 4 if ODT is enabled
// if ((i2c bytes[SPD_TCAS] & SPD_DDRII_tCAS_LAT_3) && (ps_per_cycle == 5000))
   if (i2c_bytes[SPD_TCAS] & SPD_DDRII_tCAS_LAT_4)
       tCAS = 4;else if (i2c_bytes[SPD_TCAS] & SPD_DDRII_tCAS_LAT_5)
       tCAS = 5;else
       MEM_PARAM_ERROR(1, 4);
   sdcr0_val | = (SDCR_CAS_MCLK(tCAS) | SDCR_WDL_MCLK(tCAS));
   // Verify/Determine Memory Module Attributes
   // SPD byte 20, bit0 = Registered, bit1 = Unbuffered
   // However, the SDCR0 on 8134x must ALWAYS BE SET for Registered
   // and then the DLLRCVER is set to Unbuffered or Registered (bit 16).
   sdcr0_val |= SDCR_DIMM_TYPE_REGISTERED;
   if (i2c_bytes[SPD_DIMM_TYPE] & SPD_REGISTERED)
        tREG = 0; // DLLRCVER uses 0 to mean registered
   else if (i2c_bytes[SPD_DIMM_TYPE] & SPD_UNBUFFERED)
       tREG = 1; // and 1 to mean unbuffered
   else
        MEM_PARAM_ERROR(1, 5);
   // SPD_tRP_to_ps/SPD_tRCD_to_ps macro strips off bits 1:0 which are
   // <1nS increments and multiplies by 1000 to get psec because 533MHz
   // DDR2 has a 3.75ns cycle time and I don't want to mess w/ decimals
   // Verify/Determine tRP
   tRP = ps to cycles(SPD_tRP_to_ps(i2c_bytes[SPD_TRP]), ps_per_cycle);
```
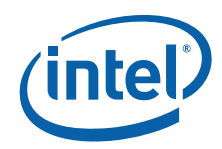

```
if (tRP <= SDCR_tRP_MAX)
   sdcr0 val | = SDCR tRP MCLK(tRP);
else
   MEM_PARAM_ERROR(1, 6);
// Verify/Determine tRCD
tRCD = ps_to_cycles(SPD_tRCD_to_ps(i2c_bytes[SPD_TRCD]), ps_per_cycle);
if (tRCD <= SDCR_tRCD_MAX)
   sdcr0_val | = SDCR_tRCD_MCLK(tRCD);
else
   MEM_PARAM_ERROR(1, 7);
// Verify/Determine tRAS (tRAS reported in integer nS - no fractions)
tRAS = ps_to_cycles(SPD_tRAS_to_ps(i2c_bytes[SPD_TRAS]), ps_per_cycle);
if (tRAS <= SDCR_tRAS_MAX)
   sdcr0 val | = SDCR tRAS MCLK(tRAS);
else
   MEM_PARAM_ERROR(1, 8);
// Verify/Determine Bank sizes
// DDR-II - SPD supports bank sizes up to 16GB but iq8134x
// only support a max of 1024MB banks for DDR-II
if (i2c_bytes[SPD_BANKSZ] == SPD_DDRII_BANKSZ_1GB)
   bank size Mbytes = 1024;
else if (i2c_bytes[SPD_BANKSZ] == SPD_DDRII_BANKSZ_512MB)
   bank size Mbytes = 512;else if (i2c_bytes[SPD_BANKSZ] == SPD_DDRII_BANKSZ_256MB)
   bank size Mbytes = 256;
else if (i2c_bytes[SPD_BANKSZ] == SPD_DDRII_BANKSZ_128MB)
   bank size Mbytes = 128;
else
   MEM_PARAM_ERROR(1, 9);
*sdram_size = (((bank_size_Mbytes * num_banks)
```
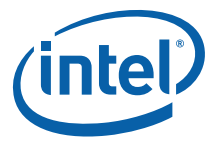

```
- CYGSEM_HAL_ARM_IOP34X_32BIT_ECC_REGION_SIZE*2) << 20);
// Verify/Determine tRC
// DDR-II decoding based on JEDEC Spec dated 1/13/2003
t = (cyg_uint16)SPD_tRC_to_ns(i2c_bytes[SPD_TRC]);
subfield_c = (i2c_bytes[SPD_TRFC_TRC_EXT] & 0xF0) >> 4;
if (subfield c == 0) {
   // No additional fractional ns part to tRC.
   ;
}
else if ((\text{subfield_c} > = 1) \& ( \text{subfield_c} < = 5)) {
   // There is an additional fractional ns part to tRFC.
   t + = 1;}
else {
   MEM_PARAM_ERROR(1, A);
}
// Get cycles based on psec value of tRC (t is in nS)
tRC = ps to cycles(t*1000, ps per cycle);if (tRC <= SDCR_tRC_MAX)
   sdcr1_val |= SDCR_tRC_MCLK(tRC);
else
   MEM_PARAM_ERROR(1, B);
// Verify/Determine tWTR
// DDR-II -- read tWTR from the SPD
tWTR = ps_to_cycles(SPD_tWTR_to_ps(i2c_bytes[SPD_TWTR]), ps_per_cycle);
// Verify/Determine tRFC
t = (cyg \text{uint16})SPD tRFC to ns(i2c bytes[SPD_TRFC]);
// Change nS to pSec to help addition of subfield parameters
t * = 1000;
```
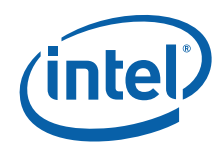

```
// DDR-II decoding based on JEDEC Spec dated 1/13/2003
subfield_a = ((i2c_bytes[SPD_TRFC_RKT] & 0x01)(i2c bytes [SPD_TRFC_TRC_EXT] & 0x80) >> 6);
subfield_b = (((i2c_bytes[SPD_TRFC_RKT] & 0x0E) >> 1)(i2c_bytes[SPD_TRFC_TRC_EXT] & 0x80) >> 6);
if (subfield_a == 1) {
   t = 256*1000;}
if (subfield_b == 0) {
   // No additional fractional ns part to tRC.
   ;
}
else if ((subfield b >= 1) && (subfield b <= 5)) {
   // There is an additional fractional ns part to tRFC.
   switch (subfield_b) {
       case 1:
           t += 250; // Add .25nS
          break;
       case 2:
          t+= 330; // Add .33nS
          break;
       case 3:
           t+= 500; // Add .5nS
          break;
       case 4:
          t+= 660; // Add .66nS
          break;
       case 5:
          t+= 750; // Add .75nS
          break;
   }
}
```
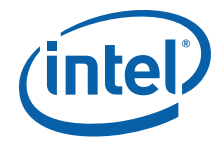

```
else
   MEM_PARAM_ERROR(1, C);
// Convert temp var, t into psec and get cycles back
tRFC = ps to cycles(t, ps per cycle);
if (tRFC <= SDCR_tRFC_MAX)
   sdcr1_val |= SDCR_tRFC_MCLK(tRFC);
else
   MEM_PARAM_ERROR(1, D);
// Set ODT Field to 75 Ohms - DDR-II
sdcr0_val |= SDCR_ODT_TERMINATION_75_OHM;
// Normal Operation for FIFO
sdcr0_val | = SDCR_NORMAL_FIFO;
// Determine tWR from SPD (currently should always report 15nS)
tWR = ps_to_cycles(SPD_tWR_to_ps(i2c_bytes[SPD_TWR]), ps_per_cycle);
if (tWR <= SDCR_tWR_MAX)
    sdcr1 val | = SDCR tWR MCLK(tWR);
// DQS# Disable Field
// DDR-II
// Use differential operation for DDR-II
sdcr1_val &= ~SDCR_DQS_ENABLE_MASK;
// Determine WTRD - Equation 15 (tCAS - 1 + (BL/2) + tWTR)
// (BL == 4)
// = tCAS + 1 + tWTRsdcr1\_val = SDCR\_tWTRD_MCLK(tCAS + tWTR + 1);// Determine tEDP - Equation TBD - just use default from C-spec
tEDP = tEDP_FROM_DESIGN_8_INCH_TRACE;
sdcr0_val |= SDCR_tEDP_MCLK(tEDP);
```
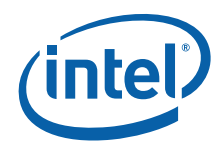

```
// Determine tRTCMD - Equation 9
// From C-spec: Equation 9: (RTCMD = tRTP = X)
// Where X == 2 for 400&533 MHz DDR-II
// Grab tRTP from SPD, but this field should always be 2
tRTP = ps_to_cycles(SPD_tRTP_to_ps(i2c_bytes[SPD_TRTP]), ps_per_cycle);
if (tRTP <= SDCR_tRTP_MAX)
   sdcr1_val |= SDCR_tRTCMD_MCLK(tRTP);
else if (tRTP != 2)MEM_PARAM_ERROR(1, E);
}
else
   MEM_PARAM_ERROR(1, F);
// Determine RTW - Equation 11
// From C-spec: Equation 11: RTW = (BL/2) + 2
// (BL == 4)
sdcr1_val |= SDCR_tRTW_MCLK(4);// Determine WTCMD - Equation 10
// From C-spec: Equation 10: WTCMD = tCAS - 1 + (BL/2) + tWR// (BL == 4): WTCMD = tCAS + 1 + tWRsdcr1_val |= SDCR_tWTCMD_MCLK(tCAS + 1 + tWR);
// Set up sbsr_val
// Assumption: All banks are the same size.
if (bank_size_Mbytes == 128)
   sbsr_val = SBR_128MEG;
else if (bank_size_Mbytes == 256)
   sbsr_val = SBR_256MEG;
else if (bank_size_Mbytes == 512)
   sbsr_val = SBR_512MEG;
else if (bank_size_Mbytes == 1024)
   sbsr_val = SBR_1GIG;
else
```
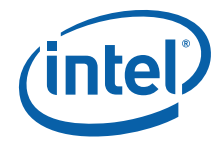

```
MEM_PARAM_ERROR(2, 0);
   // Detemine RMW : Equation 16
   // From C-spec: RMW = tCAS + (BL/2) + tEDP
   // BL ==4; tEDP is TBD - using 1 for now (default)
   sbsr val | = SDCR tRMW MCLK(tCAS + 2 + tEDP);
   if (num banks == 1)sbsr val | = SBSR ONE BANK;
   else if (num banks == 2)sbsr_val |= SBSR_TWO_BANKS;
   // SDBR is the Physical Base
   sdbr val = (SDRAM_PHYS_BASE);
   // Set the MCU MMRs
   HAL_WRITE_UINT32(MCU_SDBR, sdbr_val);
    HAL_WRITE_UINT32(MCU_SDUBR, 0);
   HAL WRITE UINT32(MCU SDCR0, sdcr0 val); // Write SDCR0
   HAL_READ_UINT32 (MCU_SDCR0, sdcr0_val); // ReadBack to make sure it's written
   HAL_WRITE_UINT32(MCU_SDCR1, sdcr1_val);
   HAL WRITE UINT32(MCU SBSR, sbsr val);
HAL_WRITE_UINT32(MCU_S32SR,S32SR_MEG(CYGSEM_HAL_ARM_IOP34X_32BIT_ECC_REGION_SIZE))
   // Program DLL receive enable delay register with values from design 
   // and the Unbuffered/Registered DIMM setting
   if (ps per cycle == 5000)
       HAL WRITE UINT32(MCU DLLRCVER, (0x00011 | (tREG << 16)));
       \frac{1}{8} trace/60 Ohms - 400MHz - From Joe 4/2/2005
   else
       HAL WRITE UINT32 (MCU DLLRCVER, (0x00017 | (tREG << 16)));
       \frac{1}{8} trace/60 Ohms \frac{1}{2} 533MHz - scaled from 400
```
;

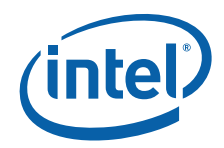

```
// Read-back certain MCU registers after writing, but before
// accessing memory per C-Spec
{
   volatile cyg_uint32 ign;
   HAL READ UINT32 (MCU SDCR0, ign);
   HAL_READ_UINT32(MCU_SDCR1, ign);
   HAL READ UINT32 (MCU SDBR, ign);
   HAL READ UINT32 (MCU SDUBR, ign);
   HAL_READ_UINT32(MCU_SBSR, ign);
   HAL_READ_UINT32(MCU_S32SR, ign);
   HAL READ UINT32 (MCU DLLRCVER, ign);
}
HEX DISPLAY QUICK(2, 1);
// Clear any pending MCU interrupts
HAL_WRITE_UINT32(MCU_DMCISR, 0x30F);
// SDRAM Initialization Sequence as specified by the JEDEC Spec
// Steps are numbered based on JESD79-2 (DDR2 Spec)
// STEPs 1-2 of JEDEC are done in Hardware up to this point
HAL WRITE UINT32(MCU RFR, 0); // Disable the refresh counter
// Call delay mclks with either MClk delay desired or (delay time desired / 5nS
// Step 3 : Issue NOP cycle
delay mclks(40000); \frac{1}{200} // 200us for clocks to stabilize
HAL_WRITE_UINT32(MCU_SDIR, SDIR_CMD_NOP); // One NOP cycle
HAL_READ_UINT32(MCU_SDIR, temp);
// Step 4 : Issue Precharge all
delay mclks(80); \frac{1}{2} delay for 400nS minimum
HAL_WRITE_UINT32(MCU_SDIR, SDIR_CMD_PRECHARGE_ALL); // Precharge-All command
HAL READ UINT32 (MCU SDIR, temp);
```
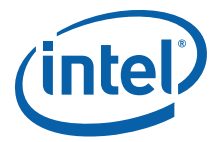

```
delay mclks(tRP); \frac{1}{2} // Delay for tRP clocks
   // Step 5 : EMRS(2) programming
   HAL_WRITE_UINT32(MCU_SDIR, SDIR_CMD_EMRS2_PROGRAM_TO_0); // Program EMRS(2) to 
\OmegaHAL READ UINT32 (MCU SDIR, temp);
   delay mclks(10); \frac{d}{dx} // Delay for tMRD (Min of 2)
   // Step 6 : EMRS(3) programming
   HAL WRITE UINT32(MCU SDIR, SDIR CMD EMRS3 PROGRAM TO 0); // Program EMRS(3) to
\OmegaHAL_READ_UINT32(MCU_SDIR, temp);
   delay mclks(10); \frac{1}{2} // Delay for tMRD (Min of 2)
   // Step 7 : EMRS to enable DLL - make sure RTT field is written as well
   // DQS enabled, RDQS disabled, Additive latency = 0, OutBuff enabled
   switch (sdcr0 val & SDCR_ODT_TERMINATION_MASK) {
       case SDCR ODT TERMINATION DISABLED:
          emrs = SDIR CMD_EMRS_DLL_ENABLED_NO_RTT;
          break;
       case SDCR_ODT_TERMINATION_75_OHM:
          emrs = SDIR_CMD_EMRS_DLL_ENABLED_75_OHM_RTT;
          break;
      case SDCR_ODT_TERMINATION_150_OHM:
          emrs = SDIR CMD_EMRS_DLL_ENABLED_150_OHM_RTT;
          break;
   }
   HAL WRITE UINT32(MCU SDIR, emrs); // EMRS to enable the DLL
   HAL READ UINT32 (MCU SDIR, temp);
   delay_mclks(10); \qquad // Delay for tMRD (Min of 2)
   // Step 8 : MRS to reset DLL -> Setting operating parameters too
   if (tCAS == 3) {
      if (tWR == 3)mrs = SDIR_CMD_MRS_DLL_IS_RESET_CAS3_WR3;
```
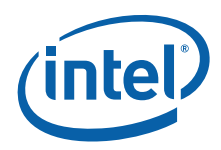

```
else 
          mrs = SDIR CMD_MRS_DLL_IS_RESET_CAS3_WR4;
    }
   else if (tCAS == 4) {
       if (tWR == 3)mrs = SDIR_CMD_MRS_DLL_IS_RESET_CAS4_WR3;
       else
          mrs = SDIR CMD_MRS_DLL_IS_RESET_CAS4_WR4;
   }
   else if (tCAS == 5) {
       if (tWR == 3)mrs = SDIR CMD_MRS_DLL_IS_RESET_CAS5_WR3;
       else
          mrs = SDIR_CMD_MRS_DLL_IS_RESET_CAS5_WR4;
   }
   HAL WRITE UINT32(MCU SDIR, mrs);// MRS to program the SDRAM parameters and DLL
reset
   HAL READ UINT32 (MCU SDIR, temp);
   delay mclks(10); // Delay for tMRD (Min of 2)
   // Step 9 : Precharge All Command
   HAL WRITE UINT32 (MCU SDIR, SDIR CMD PRECHARGE ALL);// Precharge-All command
   HAL READ UINT32 (MCU SDIR, temp);
   delay mclks(SDCR_tRP_MAX + 100); // Delay for Trp - no max spec'd
   // Step 10 : Minimum of two auto refresh cycles
   HAL WRITE UINT32(MCU SDIR, SDIR CMD AUTO REFRESH); // 1st of 2 required Auto
Refresh Cycles
   HAL READ UINT32 (MCU SDIR, temp);
   delay mclks(100); // Delay at least tRFC cycles
   HAL WRITE UINT32(MCU SDIR, SDIR CMD AUTO REFRESH);// 2nd of 2 required Auto
Refresh Cycles
   HAL_READ_UINT32(MCU_SDIR, temp);
   delay mclks(100); \frac{1}{2} // Delay at least tRFC cycles
```
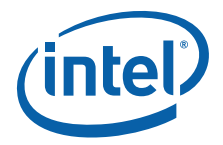

```
// Step 11 : MRS with DLL Not reset and operating parameters
   mrs &= ~(MRS_DLL_RESET);// Clear DLL Reset Bit from Mode Register
   HAL WRITE UINT32(MCU SDIR, mrs); // MRS to program the SDRAM parameters and no
DLL reset
   HAL READ UINT32 (MCU SDIR, temp);
   delay mclks(300); \frac{1}{2} // Delay for Tmrd cycles
   // Must be 200 clocks after step 8 (DLL Reset)
   // Step 12 : OCD Calibration - Set Default and then Exit command
   delay mclks(300);
   emrs | = SDIR CMD EMRS OCD DEFAULT;
   HAL WRITE UINT32 (MCU SDIR, emrs); // EMRS OCD Default Command
   HAL_READ_UINT32(MCU_SDIR, temp);
   delay mclks(300);
   emrs &= \sim (SDIR CMD EMRS OCD DEFAULT);
   HAL_WRITE_UINT32(MCU_SDIR, emrs); // EMRS OCD Exit Command
   HAL READ UINT32 (MCU SDIR, temp);
   delay_mclks(300);
   // Step 13 : DDR2 is now ready for normal operation
   HAL WRITE UINT32 (MCU RFR, refresh); // Re-enable the refresh counter.
   HEX_DISPLAY_QUICK(2, 2);
   *sdram installed = true;
   return;
}
```
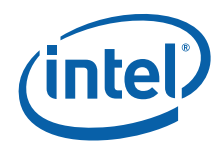

#### <span id="page-45-0"></span>Appendix C Modifying PT Entries to Slide Outbound Window

```
#define Read Translation Table Base \
(\{ unsigned \overline{v}al; \setminus asm volatile("mrc\tp15, 0, %0, c2, c0, 0" : "=r" (_val_)); \ _val_; \
\overline{\gamma})
// Modify omw pt : Modifies the Outbound Memory Page tables so the
// lower 32-bits of the outbound address line up with<br>// where we are allocating PCI memory addresses.
                   where we are allocating PCI memory addresses.
void modify_omw_pt(cyg_uint64 hal_pci_alloc_base_memory, cyg_uint32
outbound_mem_window) {
    cyg_uint32 ttb_base_va, ttb_base_pa, omw_offset, counter, count_max, new_entry;
    cyg_uint32 *omw_pt_entry;
   ttb_base_pa = (_Read_Translation_Table_Base & 0xFFFFC000);
   ttb_base_va = cygarc_virtual_address (ttb_base_pa);
   omwoffset = (outbound mem window >> 18);
       // Outbound mem base and 4bytes per entry
   omw pt entry = (cyg_uint32*)(ttb_base_va + omw_offset);
       \sqrt{}// Pointer to the PT entries 81348
#ifdef DEBUG_ATU
    diag printf ("OMW is: 0x\08x \n\times", outbound mem window);
    diag_printf ("TTB Base PA is: 0x808x\n", ttb base pa);
    diag_printf ("TTB_Base_VA is: 0x%08x\n", ttb_base_va);
    diag printf ("omw offset is: 0x%08x and 1st omw pt entry is: 0x%08x\n", \
       omw_offset, *omw_pt_entry);
#endif
    // Calculate # of PT entries to modify
    count_max = (PCI_OUTBOUND_MEM_WINDOW_0_TOP - PCI_OUTBOUND_MEM_WINDOW_0) >> 20;
   new_entry = (hal_pci_alloc_base_memory & SUPERSECTION_BASE_ADDRESS);
   for (counter = 1; counter <= count_max; counter++ ) {
        *omw_pt_entry &= ~(SUPERSECTION_BASE_ADDRESS);
        *omw_pt_entry | = new_entry;
#ifdef DEBUG_ATU
       diag_printf ("Modifed PT entry being written: 0x%08x\n", *omw_pt_entry);
#endif
       omw_pt_entry++;
       if ( (counter \frac{1}{6} 16) == 0) { // Every Super Entry takes 16 descriptors
           new entry += 0x1000000;
       } 
    } 
   HAL DCACHE SYNC(); // Sync cache w/ Memory
   HAL DCACHE INVALIDATE ALL(); // Also clears TLBs
   HAL_L2_CACHE_SYNC();
}
```
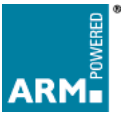